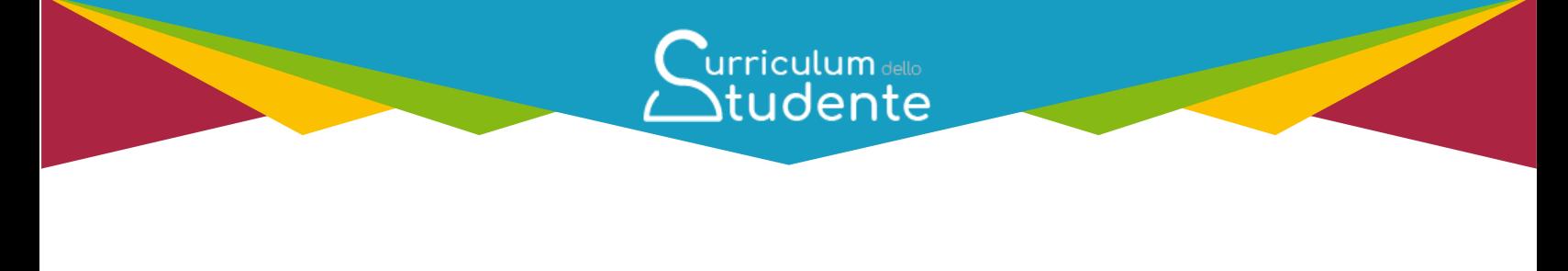

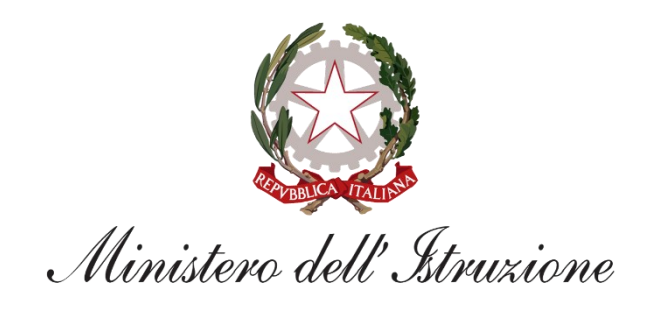

# urriculum dello Studente

**FAQ**

*Per la segreteria scolastica*

*Data aggiornamento: 29 Aprile 2022* 

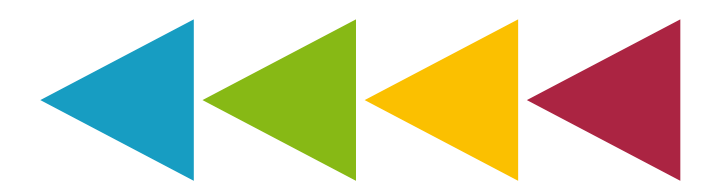

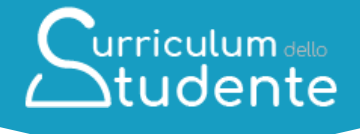

## **DOMANDE FREQUENTI LE MACROAREE**

Le domande frequenti sono state categorizzate in macroaree al fine di rendere più agevole la ricerca e supportare al meglio le segreterie scolastiche.

### **CARATTERE GENERALE**

# **CHIARIMENTI AMMINISTRATIVO PROCEDURALI**

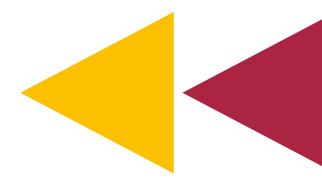

**UTILIZZO DELLA** 

**PIATTAFORMA**

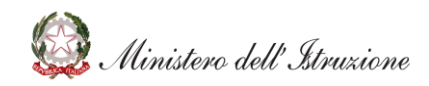

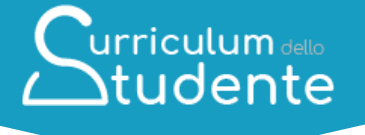

#### **Indice**

**[CARATTERE GENERALE](#page-5-0)**

**1.1. [Che cos'è il Curriculum dello studente?](#page-5-1)**

**1.2. [Quali sono i riferimenti normativi per l'introduzione del Curriculum dello](#page-5-2)  [studente?](#page-5-2)**

**1.3. [Come è strutturato il Curriculum dello studente?](#page-5-3)**

**1.4. [Quali sono gli attori coinvolti nella predisposizione e consultazione del](#page-6-0)  [Curriculum?](#page-6-0)**

- **1.5. [Quali sono i benefici per gli attori coinvolti?](#page-6-1)**
- **1.6. [Qual è la piattaforma informatica di riferimento?](#page-6-2)**
- **1.7. [Quali sono i principali passaggi del processo di riferimento?](#page-7-0)**

#### **[UTILIZZO DELLA PIATTAFORMA | COME ACCEDERE](#page-8-0)**

**2.1. [Come accedono le scuole alla sezione](#page-8-1)** *Curriculum dello studente* **all'interno [del SIDI?](#page-8-1)**

**2.2. [Quali profili scuola possono accedere al Curriculum?](#page-8-2)**

**2.3. [In che modo le segreterie scolastiche possono abilitare i docenti ad](#page-8-3)  [accedere alla visualizzazione del Curriculum?](#page-8-3)**

**2.4. [In che modo le segreterie scolastiche possono abilitare gli studenti ad](#page-8-4)  [accedere alla piattaforma Curriculum dello studente?](#page-8-4)**

**2.5. [In che modo le segreterie scolastiche possono abilitare gli studenti che](#page-9-0)  [vogliono effettuare l'accesso mediante le credenziali Spid?](#page-9-0)**

**[UTILIZZO DELLA PIATTAFORMA | QUALI ATTIVITA' SVOLGERE](#page-10-0)**

**3.1. [Quali classi saranno interessate alla compilazione del Curriculum per l'anno](#page-10-1)  [scolastico 2021/22?](#page-10-1)**

**3.2. [Quali attività devono essere svolte dalle scuole?](#page-10-2)**

**3.3. [Qual è la differenza tra consolidamento pre e post esame?](#page-10-3)**

**3.4. [Cosa bisogna fare se non sono presenti informazioni associate ad uno](#page-10-4)  [studente?](#page-10-4)**

**3.5. [Quali operazioni bisogna svolgere per mettere a disposizione della](#page-11-0)  [Commissione d'esame il Curriculum?](#page-11-0)**

- **3.6. [Come si può creare una versione digitale del Curriculum di ogni studente?](#page-11-1)**
- **3.7. [In che modo il Curriculum dello studente viene allegato al diploma?](#page-11-2)**

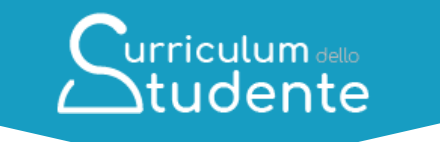

- **3.8. [Come avviene la consegna del Curriculum allo studente diplomato?](#page-11-3)**
- **3.9. [Come avviene la consegna del Supplemento Europass al Certificato?](#page-11-4)**

**3.10. [Nelle more della disponibilità dei diplomi per poter svolgere il](#page-12-0)  [consolidamento post-esame, è possibile consentire agli studenti diplomati di](#page-12-0)  [acquisire una versione provvisoria del Curriculum, integrato con il punteggio](#page-12-0)  [conseguito all'esame di Stato?](#page-12-0)**

**3.11. [In che modo le segreterie scolastiche possono effettuare il censimento dei](#page-12-1)  [candidati esterni?](#page-12-1)**

**3.12. [In che modo le segreterie scolastiche possono integrare informazioni](#page-13-0)  [relative agli anni scolastici precedenti sui sistemi che alimentano il Curriculum](#page-13-0)  [dello studente?](#page-13-0)**

**3.13. [In che modo le segreterie scolastiche possono](#page-13-1) visualizzare sul Curriculum [dello studente le informazioni aggiornate sui Percorsi per le competenze](#page-13-1)  [trasversali e per l'orientamento \(PCTO\)?](#page-13-1)**

**3.14. [In che modo le segreterie scolastiche possono operare nel caso in cui gli](#page-13-2)  [studenti segnalassero un'errata visualizzazione delle lettere accentate in](#page-13-2)  [piattaforma?](#page-13-2)**

**3.15. [Con quali modalità è possibile procedere alla compilazione della sezione](#page-13-3)  ["Altro" della Parte I del Curriculum dello studente?](#page-13-3)**

**3.16. [In che modo le segreterie scolastiche possono operare nel caso](#page-14-0)  [riscontrassero la necessità di apportare una modifica ai quadri orario?](#page-14-0)**

**3.17. [In che momento e con quali modalità è possibile perfezionare i documenti](#page-14-1)  [tramite l'apposizione della Firma Elettronica Avanzata?](#page-14-1)**

**[UTILIZZO DELLA PIATTAFORMA | COME ESEGUIRE LE ATTIVITA' DI](#page-15-0)  ["CONSOLIDAMENTO"](#page-15-0)**

**4.1. [Quando deve essere eseguita l'attività di consolidamento delle](#page-15-1)  [informazioni?](#page-15-1)**

**4.2. [Come si può effettuare una verifica sulle informazioni prima del](#page-15-2)  [consolidamento pre-esame?](#page-15-2)**

**4.3. [Come si può effettuare una verifica sulle informazioni prima del](#page-15-3)  [consolidamento post-esame?](#page-15-3)**

**4.4. [Come si possono consolidare le informazioni massivamente?](#page-15-4)**

**4.5. Come è [possibile annullare l'operazione di consolidamento del Curriculum?](#page-16-0)**

**[CHIARIMENTI AMMINISTRATIVO-PROCEDURALI](#page-17-0)**

- **5.1. [Per quali studenti deve essere predisposto il Curriculum?](#page-17-1)**
- **5.2. [Quali informazioni sono riportate nella sezione Mobilità studentesca?](#page-17-2)**

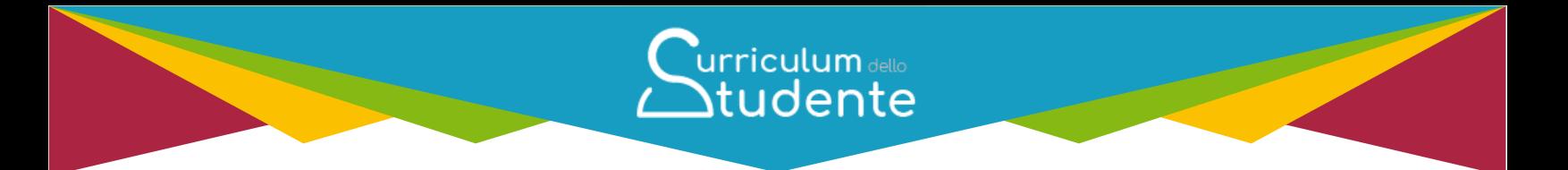

- **5.3. [Quali informazioni sono riportate nella sezione PCTO?](#page-17-3)**
- **5.4. [Quali informazioni sono riportate nella sezione](#page-17-4)** *Certificazioni linguistiche***?**
- **5.5. [Quali informazioni sono riportate nella sezione](#page-18-0)** *Certificazioni informatiche***?**

**5.6. [Quali informazioni sono riportate nella sezione](#page-18-1)** *Attività extracurriculari di [arricchimento dell'offerta formativa organizzate dalla scuola](#page-18-1)***?**

**5.7. [Come è possibile valorizzare le informazioni relative ad eventuali](#page-18-2)  [esperienze di Rappresentanza studentesca?](#page-18-2)**

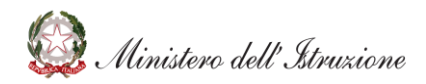

# Curriculum dello

#### <span id="page-5-0"></span>**CARATTERE GENERALE**

<span id="page-5-2"></span><span id="page-5-1"></span>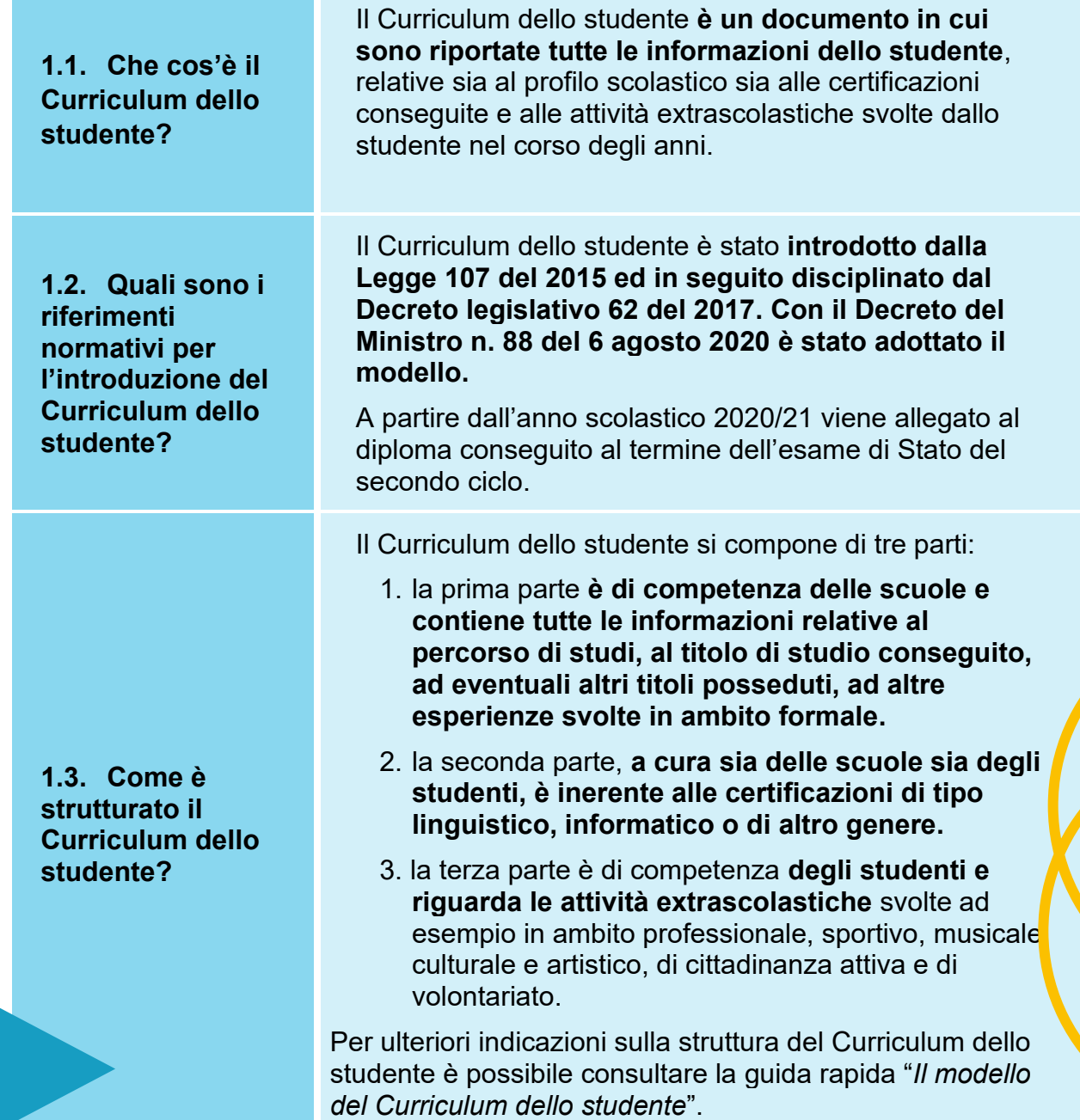

<span id="page-5-3"></span>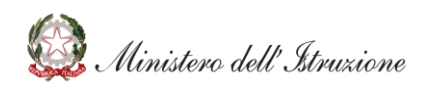

<span id="page-6-0"></span>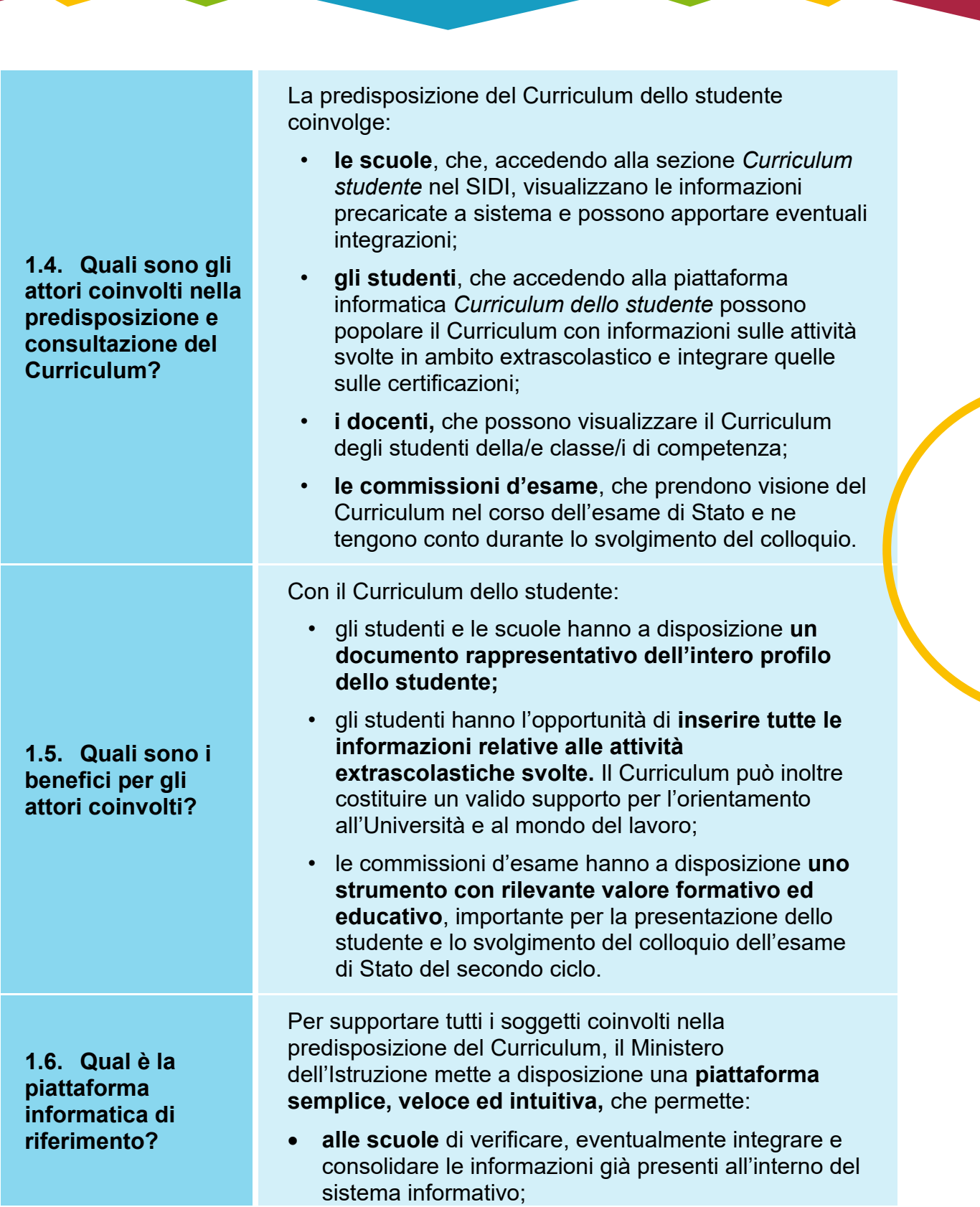

Curriculum dello

<span id="page-6-2"></span><span id="page-6-1"></span>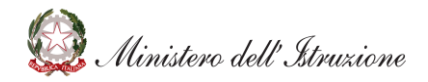

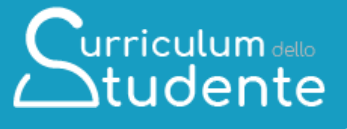

- **allo studente** di inserire la descrizione delle attività extrascolastiche e tutte le informazioni che ritiene necessarie per completare il proprio profilo.
- 1. Le scuole accedono alla sezione *Curriculum dello studente* in ambiente SIDI e trovano precaricati i dati a sistema.
- 2. Gli studenti accedono alla piattaforma *Curriculum dello studente* e compilano le parti di loro competenza.
- 3. Le scuole possono eventualmente integrare le informazioni presenti nel Curriculum.
- 4. Le scuole, prima dell'esame, consolidano il Curriculum arricchito con le informazioni relative al credito scolastico.
- 5. Durante l'esame di Stato il Curriculum è messo a disposizione delle commissioni tramite l'applicativo Commissione Web o altra modalità individuata dalle scuole per le commissioni impossibilitate ad utilizzarlo.
- 6. Dopo l'esame, le scuole consolidano definitivamente il Curriculum.

<span id="page-7-0"></span>**1.7. Quali sono i principali passaggi del processo di riferimento?**

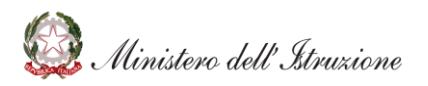

#### <span id="page-8-0"></span>**UTILIZZO DELLA PIATTAFORMA | COME ACCEDERE**

<span id="page-8-3"></span><span id="page-8-2"></span><span id="page-8-1"></span>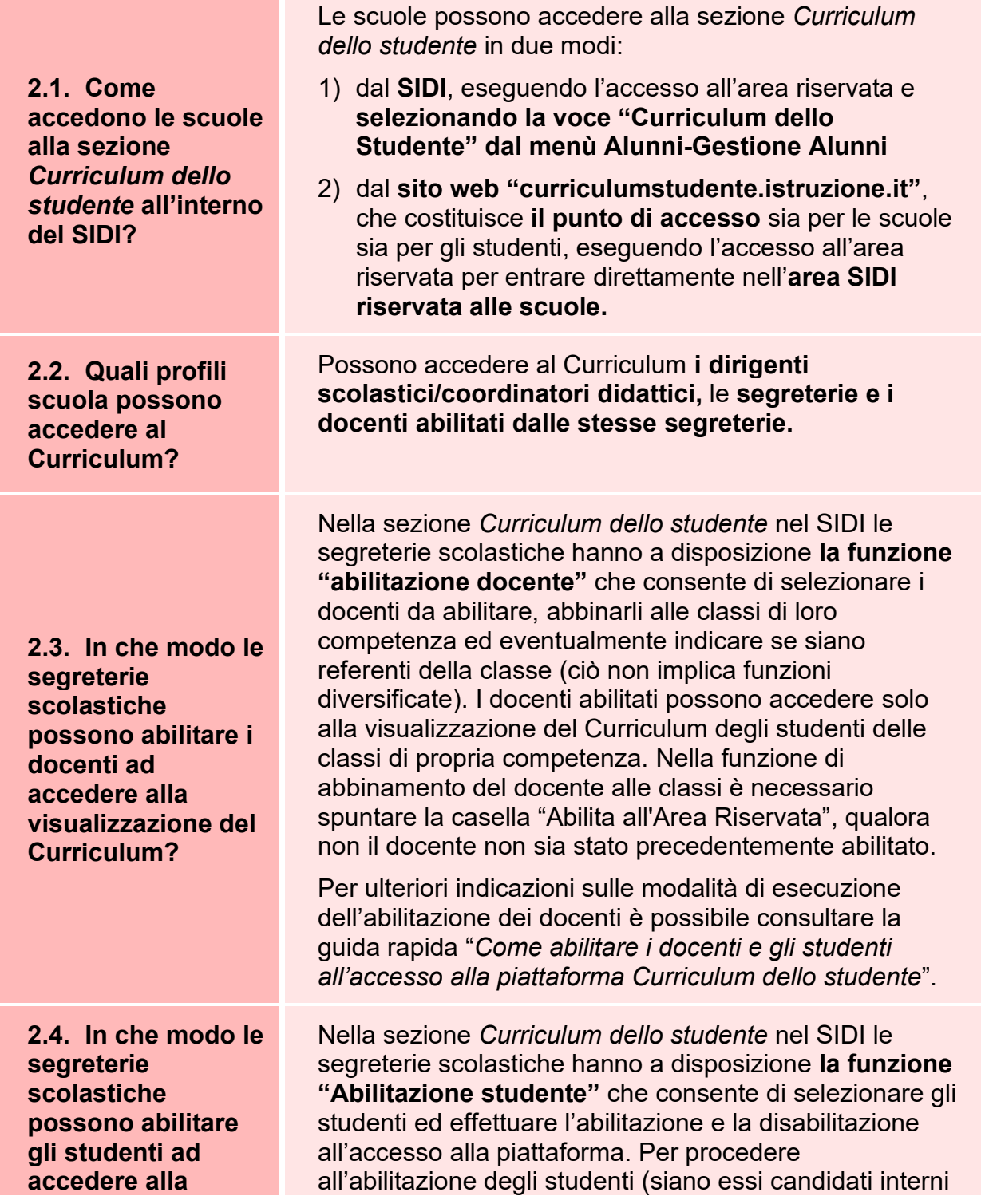

Curriculum dello<br>Atudente

<span id="page-8-4"></span>A Ministero dell'Istruzione

<span id="page-9-0"></span>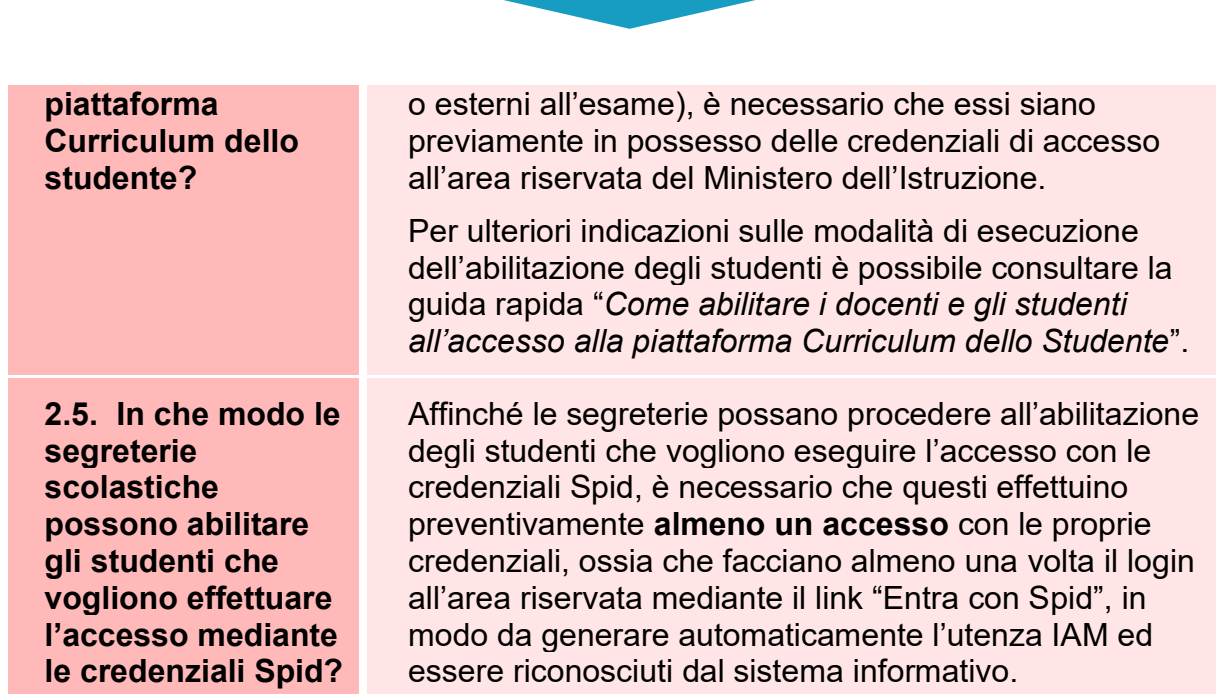

 $\begin{array}{c} \displaystyle \int_{\mathsf{urriculum}_{\mathsf{delo}}} \\ \displaystyle \int_{\mathsf{t}} \mathsf{u} \mathsf{d} \mathsf{e} \mathsf{n} \mathsf{t} \mathsf{e} \end{array}$ 

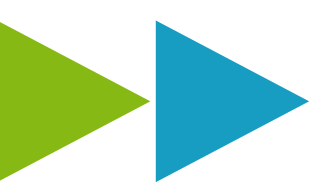

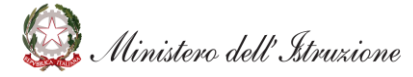

#### **UTILIZZO DELLA PIATTAFORMA | QUALI ATTIVITA' SVOLGERE**

Curriculum dello

<span id="page-10-2"></span><span id="page-10-1"></span><span id="page-10-0"></span>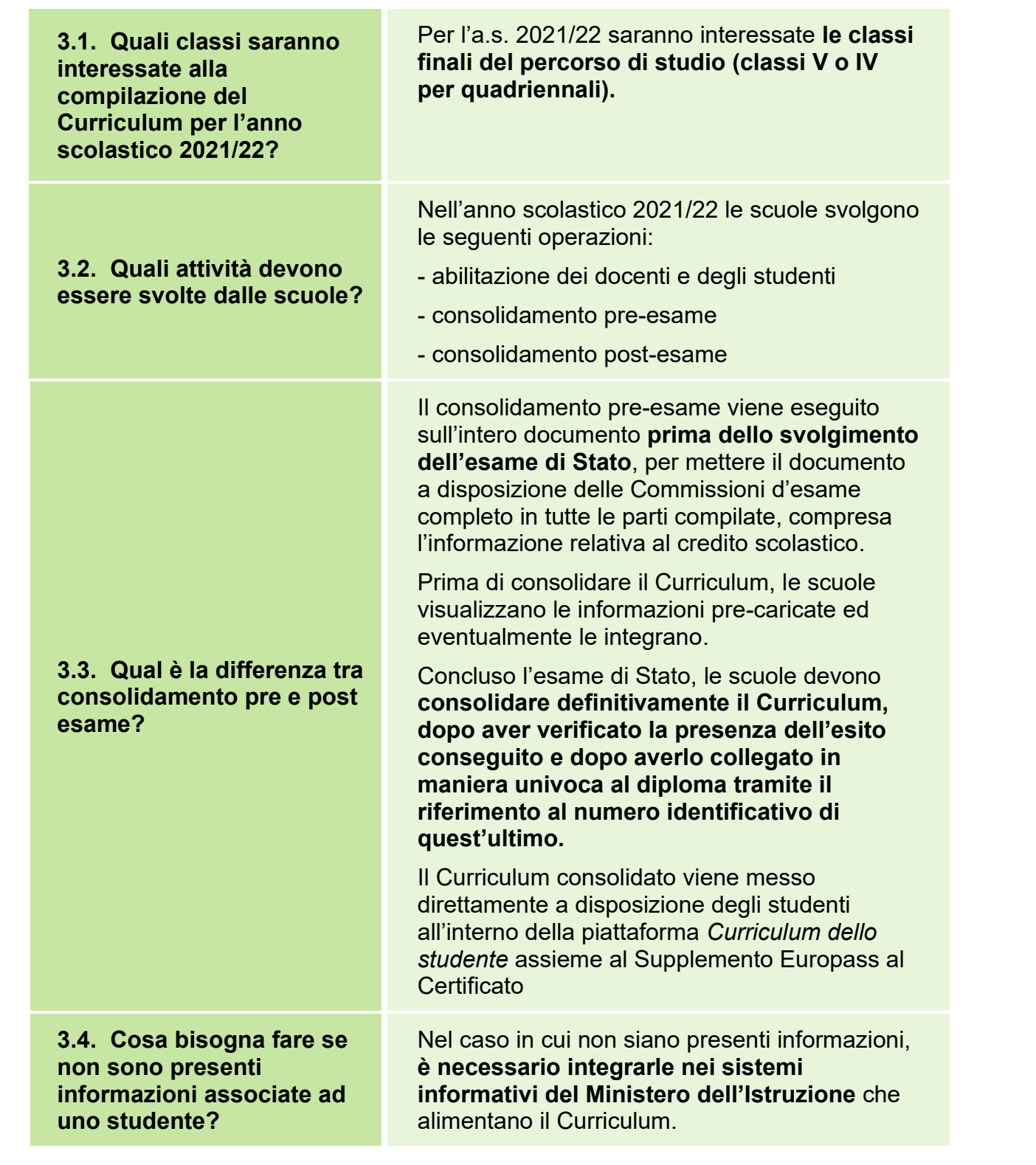

<span id="page-10-4"></span><span id="page-10-3"></span>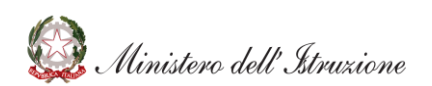

<span id="page-11-0"></span>**3.5. Quali operazioni bisogna svolgere per mettere a disposizione della Commissione d'esame il Curriculum?**

<span id="page-11-1"></span>**3.6. Come si può creare una versione digitale del Curriculum di ogni studente?**

<span id="page-11-2"></span>**3.7. In che modo il Curriculum dello studente viene allegato al diploma?**

<span id="page-11-3"></span>**3.8. Come avviene la consegna del Curriculum allo studente diplomato?**

<span id="page-11-4"></span>**3.9. Come avviene la consegna del Supplemento Europass al Certificato?**

Per ulteriori indicazioni è possibile consultare la guida rapida "*I sistemi che alimentano il Curriculum dello studente*".

Una volta effettuato il consolidamento preesame, **il Curriculum è messo direttamente a disposizione della Commissione all'interno dell'applicativo "Commissione Web".**

Nel caso la Commissione sia impossibilitata ad utilizzare "Commissione Web" il Curriculum va messo a disposizione in formato digitale nelle modalità ritenute più opportune.

Per creare una versione digitale del Curriculum bisogna entrare nella funzione "Consolidamento per singolo studente" e cliccare sul pulsante "Genera Curriculum". **Viene creata una versione in pdf del Curriculum.**

Il Curriculum viene collegato in maniera univoca al diploma tramite il riferimento al numero identificativo di quest'ultimo.

Tale collegamento avviene prima del consolidamento post-esame, tramite l'inserimento del numero identificativo del diploma nell'area SIDI Alunni- Gestione alunni - Esami di Stato - Adempimenti finali.

Sul frontespizio del Curriculum, una volta effettuato il consolidamento post-esame, compare la dicitura "Allegato al diploma n." seguito dal numero univoco di collegamento.

Una volta effettuato il consolidamento postesame, il Curriculum viene messo a disposizione dello studente diplomato direttamente nella piattaforma *Curriculum dello studente.*

**Non è necessaria alcun'altra azione a carico delle segreterie.**

Assieme al diploma e al Curriculum dello studente, le istituzioni scolastiche rilasciano, ai sensi della normativa U.E., anche il

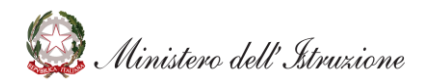

*Supplemento Europass al certificato*, che ripropone, in un modello standard per tutti i Paesi dell'U.E. redatto in lingua italiana e in lingua inglese, informazioni in parte già presenti nella sezione "Titolo di studio" del Curriculum.

A seguito del consolidamento post-esame anche il Supplemento Europass viene collegato in maniera univoca al diploma tramite il riferimento al numero identificativo di quest'ultimo ed è messo a disposizione degli studenti diplomati all'interno della piattaforma *Curriculum dello studente*, **senza più la necessità di procedere, come negli anni precedenti, alla stampa e alla consegna del documento assieme al diploma.**

Gli studenti possono acquisire una **versione provvisoria** del Curriculum, comprensiva delle informazioni sul punteggio conseguito all'esame di Stato, anche prima che sia eseguito il consolidamento post-esame. **Si ricorda che solo dopo il consolidamento post-esame, che consente di collegare in maniera univoca il Curriculum al diploma tramite il numero identificativo di quest'ultimo, il Curriculum dello studente assume veste definitiva.**

Come indicato nell'apposita FAQ per gli studenti numero 3.14, per **acquisire il Curriculum in versione provvisoria** e comprensivo del **punteggio conseguito**, gli studenti possono cliccare sul pulsante **"Genera Curriculum"** disponibile sulla Home Page della piattaforma del *Curriculum dello studente*. Il punteggio sarà visibile non appena la segreteria scolastica avrà effettuato la comunicazione al SIDI degli esiti dell'esame.

Il **censimento dei candidati esterni** viene effettuato mediante la funzione "Cruscotto classi conclusive", accessibile dal menù di Anagrafe Nazionale Studenti.

<span id="page-12-0"></span>**3.10. Nelle more della disponibilità dei diplomi per poter svolgere il consolidamento postesame, è possibile consentire agli studenti diplomati di acquisire una versione provvisoria del Curriculum, integrato con il punteggio conseguito all'esame di Stato?**

<span id="page-12-1"></span>**3.11.In che modo le segreterie scolastiche possono effettuare il** 

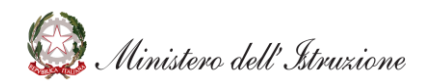

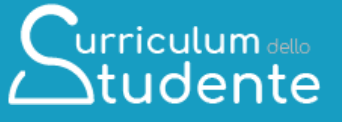

#### **censimento dei candidati esterni?**

<span id="page-13-0"></span>**3.12.In che modo le segreterie scolastiche possono integrare informazioni relative agli anni scolastici precedenti sui sistemi che alimentano il Curriculum dello studente?**

Per eseguire l'integrazione **delle informazioni** (es. certificazioni) **relative ad anni scolastici pregressi**, è necessario che la segreteria, in fase di accesso al sistema informativo, selezioni l'**anno scolastico corrispondente** all'annualità del dato che desidera inserire.

<span id="page-13-1"></span>**3.13. In che modo le segreterie scolastiche possono visualizzare sul Curriculum dello studente le informazioni aggiornate sui Percorsi per le competenze trasversali e per l'orientamento (PCTO)?**

<span id="page-13-2"></span>**3.14.In che modo le segreterie scolastiche possono operare nel caso in cui gli studenti segnalassero un'errata visualizzazione delle lettere accentate in piattaforma?**

<span id="page-13-3"></span>**3.15.Con quali modalità è possibile procedere alla compilazione della sezione**  Nel caso in cui sulla piattaforma dell'Alternanza siano state apportate modifiche, integrazioni o cancellazioni alle informazioni sui Percorsi per le competenze trasversali e per l'orientamento, per **poter visualizzare sul Curriculum dello studente le informazioni aggiornate** è necessario selezionare, dal menù dell'applicativo Alternanza Scuola Lavoro disponibile in Sidi-Alunni-Gestione alunni, la voce "Alunni in alternanza scuola lavoro" e, dopo aver individuato la classe di interesse, cliccare il tasto "Importa".

Per ulteriori indicazioni è possibile consultare la guida rapida "*Come visualizzare, verificare e importare sul curriculum dello studente le informazioni sui PCTO*".

Nel caso in cui gli studenti dovessero segnalare di visualizzare in maniera errata sulla piattaforma del Curriculum dello studente i **caratteri accentati** del proprio nome o cognome, si suggerisce di effettuare una verifica generando il Curriculum dello studente in formato pdf.

Se anche nel documento in formato pdf le lettere sono visualizzate in modo errato, la segreteria deve provvedere alla correzione dei caratteri sull'Anagrafe Nazionale degli Studenti.

Per effettuare la **compilazione della sezione "Altro"**, è necessario accedere all'elenco studenti.

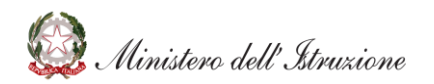

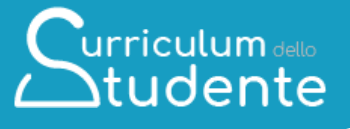

<span id="page-14-1"></span><span id="page-14-0"></span>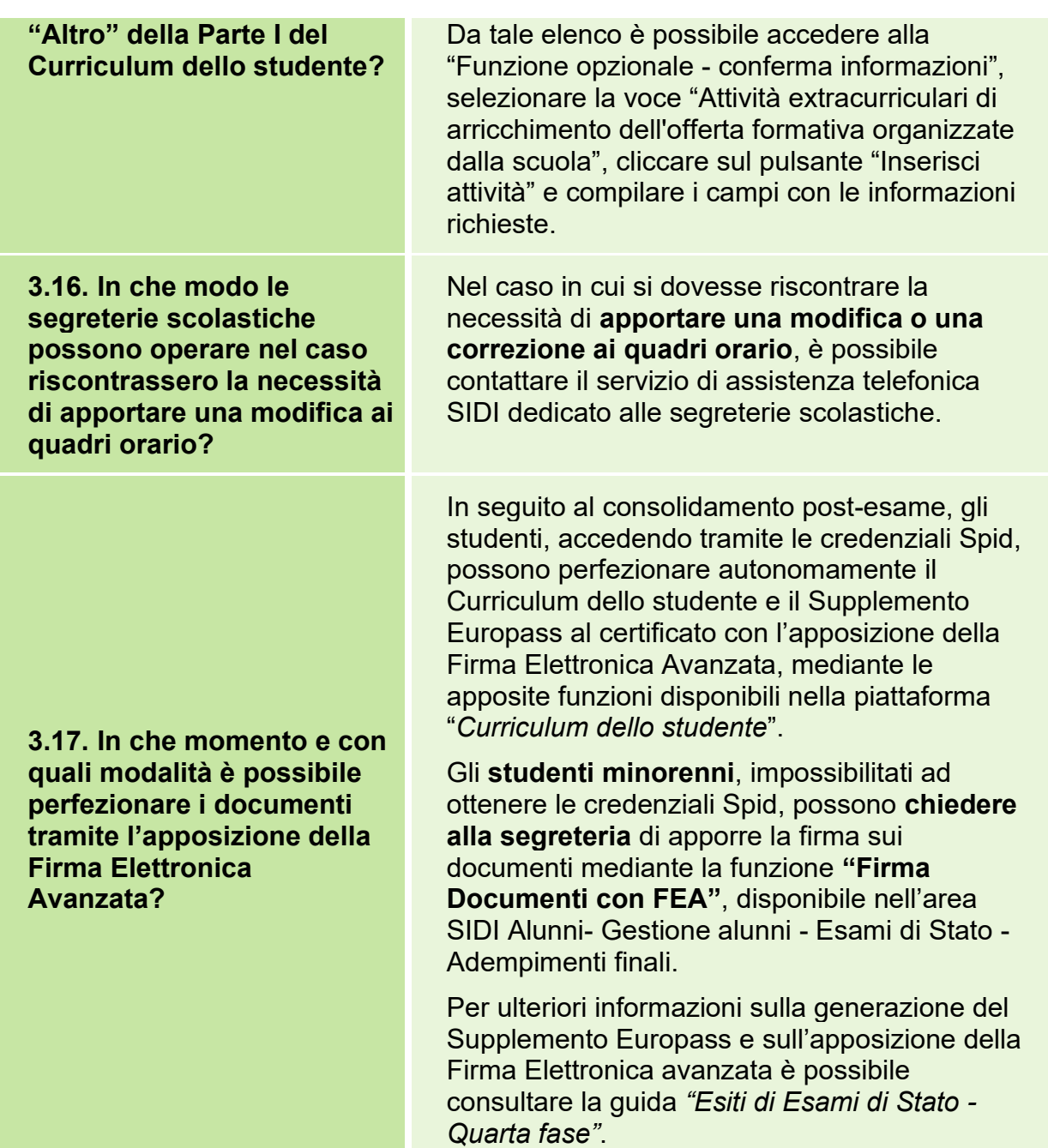

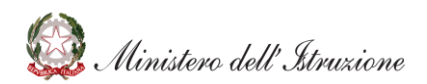

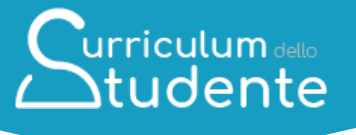

#### <span id="page-15-0"></span>**UTILIZZO DELLA PIATTAFORMA | COME ESEGUIRE LE ATTIVITA' DI "CONSOLIDAMENTO"**

<span id="page-15-3"></span><span id="page-15-2"></span><span id="page-15-1"></span>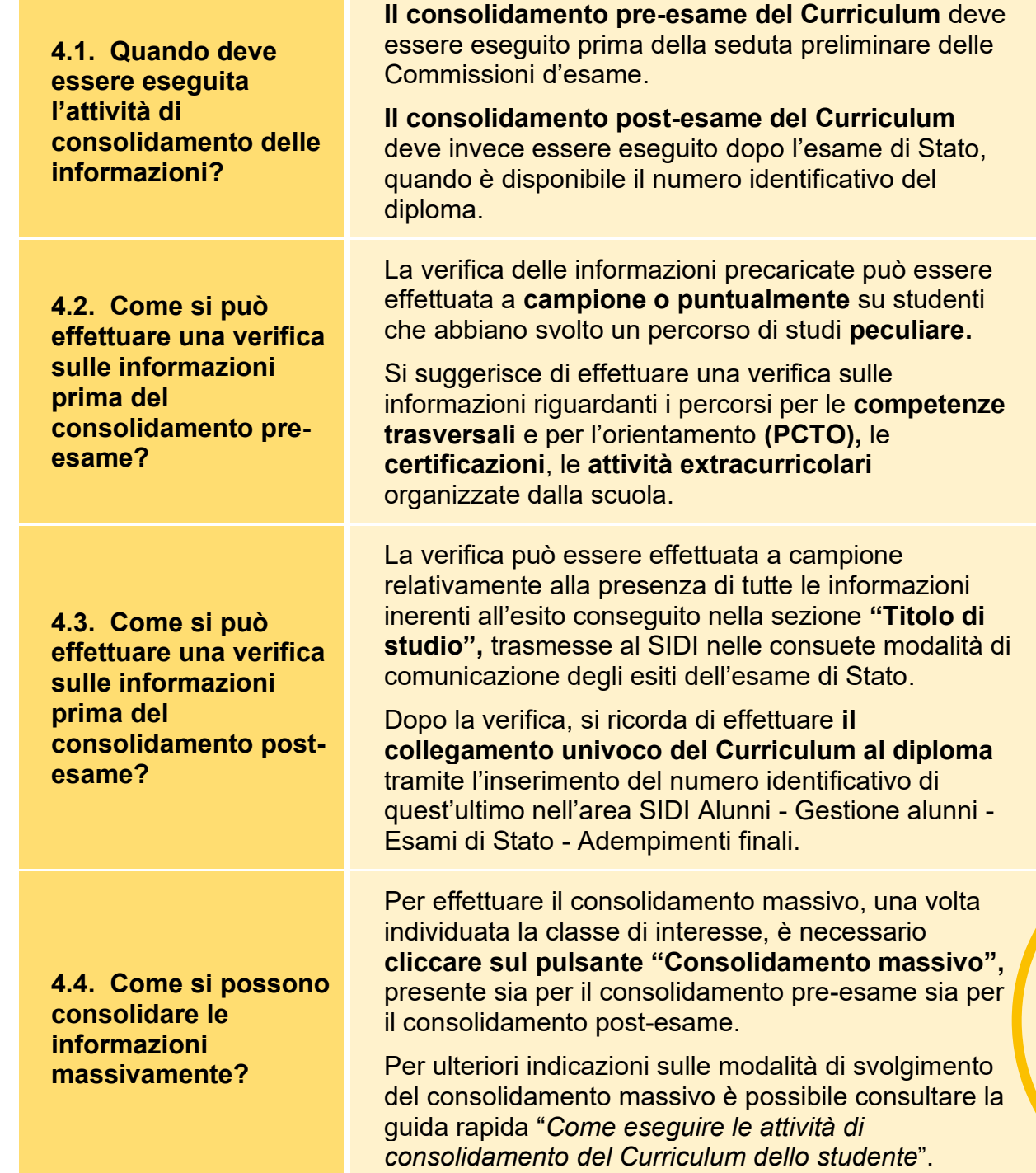

<span id="page-15-4"></span>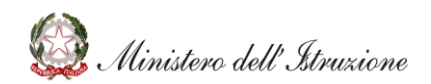

Curriculum dello

<span id="page-16-0"></span>**4.5. Come è possibile annullare l'operazione di consolidamento del Curriculum?** 

Nell'elenco di dettaglio delle informazioni per ogni studente è disponibile il tasto specifico di **annullamento del consolidamento** effettuato.

Per ulteriori indicazioni sulle modalità di svolgimento del consolidamento è possibile consultare la guida rapida "*Come eseguire le attività di consolidamento del Curriculum dello studente*".

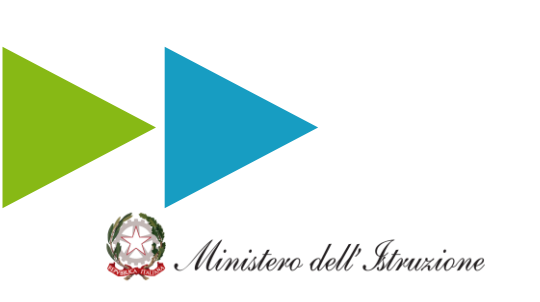

#### <span id="page-17-0"></span>**CHIARIMENTI AMMINISTRATIVO-PROCEDURALI**

<span id="page-17-3"></span><span id="page-17-2"></span><span id="page-17-1"></span>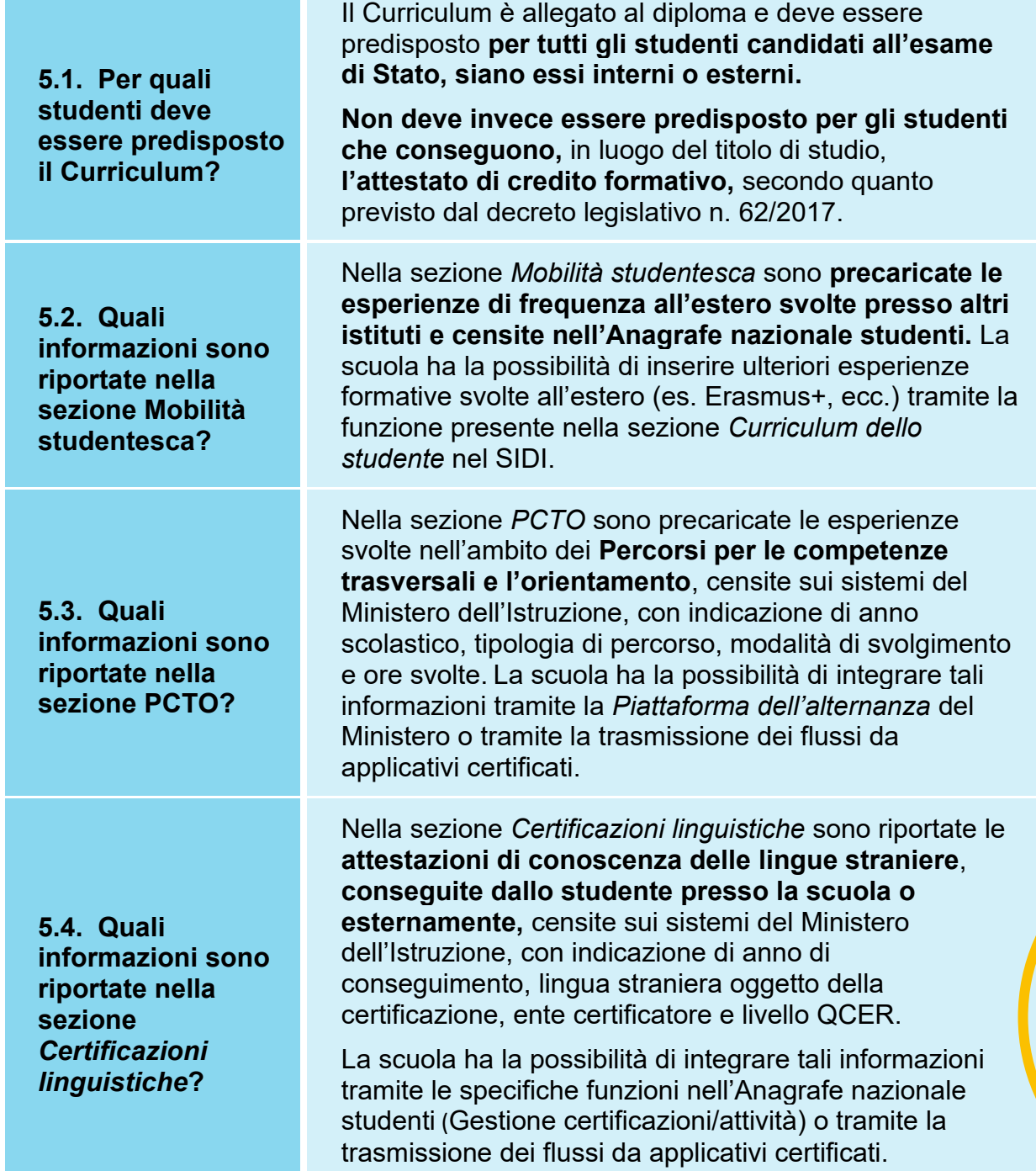

Curriculum dello

<span id="page-17-4"></span>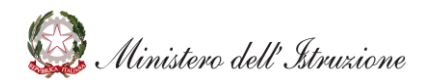

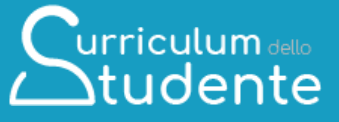

<span id="page-18-0"></span>**5.5. Quali informazioni sono riportate nella sezione** *Certificazioni informatiche***?**

Nella sezione *Certificazioni informatiche* sono riportate le **attestazioni informatiche, conseguite dallo studente presso la scuola o esternamente,** censite sui sistemi del Ministero dell'Istruzione, con indicazione di anno di conseguimento, tipologia, ente certificatore ed eventuale livello.

La scuola ha la possibilità di integrare tali informazioni tramite le specifiche funzioni nell'Anagrafe nazionale studenti (Gestione certificazioni/attività) o tramite la trasmissione dei flussi da applicativi certificati.

<span id="page-18-1"></span>**5.6. Quali informazioni sono riportate nella sezione** *Attività extracurriculari di arricchimento dell'offerta formativa organizzate dalla scuola***?**

<span id="page-18-2"></span>**5.7. Come è possibile valorizzare le informazioni relative ad eventuali esperienze di Rappresentanza studentesca?**

Nella sezione *Attività extracurriculari di arricchimento dell'offerta formativa organizzate dalla scuola* sono riportate **le attività extracurriculari di arricchimento dell'offerta formativa organizzate dalla scuola** (es. laboratori, corsi teatrali, ecc.), censite sui sistemi del Ministero dell'Istruzione, e frequentate dallo studente.

La scuola ha la possibilità di integrare tali informazioni tramite le specifiche funzioni nell'Anagrafe nazionale studenti (Gestione certificazioni/attività) o tramite la trasmissione dei flussi da applicativi certificati.

Nella voce *Rappresentanza studentesca* la scuola, tramite la funzione presente nella sezione *Gestione Curriculum* → *Altre informazioni* → *Dettaglio* → *Altre informazioni* → *Inserisci altra attività* all'interno della piattaforma del *Curriculum dello studente* nel SIDI, ha la possibilità di inserire informazioni sulle **attività di rappresentanza studentesca** (es. rappresentante d'Istituto) indicando l'anno scolastico in cui si è svolta l'attività e le funzioni svolte durante il periodo di carica.

Le informazioni valorizzate verranno esposte sul modello del Curriculum nella Parte I all'interno della sezione *Altre informazioni.*

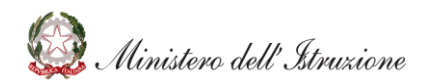